## **ASD911 USB**

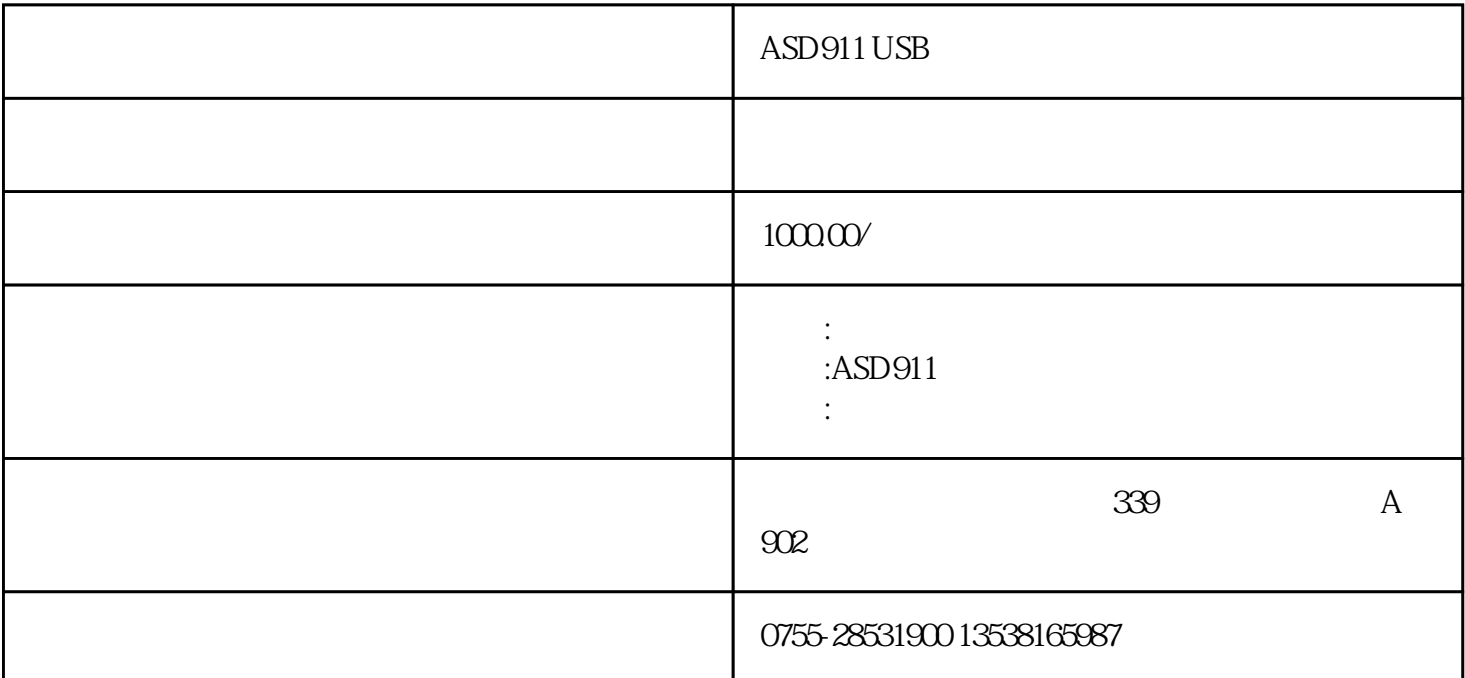

usb , min usb micro usb 2.4 32 arm usb  $\mathbf{u}$ sb $\qquad \qquad$ usb  $($ , , , )

 $\mathbf{u}\mathbf{s}\mathbf{b}$  $1m - 1000m$   $1m$   $(@25°c)$   $Q5%$ ac220v±10% 50hz hxwxd 76mm\*150mm\*176mm hxwxd<br>htm 1.25kg 1.85kg asd911 145mm\*250mm\*230mm 1.25kg 1.85kg asd911<br>usb 3.1 asd911  $\alpha$ sd $\beta$ 1 asd $\beta$ 11 usb $\beta$ 1 asd $\beta$ 11 usb  $\mathsf{u}\mathsf{s}\mathsf{b}$  and  $\mathsf{u}\mathsf{s}\mathsf{b}$ ②usb右插线端 ③上键 ④右键  $\log 32$ 3.2.1快速使用: 将asd911连接好电源,按电源开关,这时lcd显示开机logo,如图1所示。等几秒钟系统  $\sim$  2 and 2 and 2 and 2 and 2 and 2 and 2 and 2 and 2 and 2 and 2 and 2 and 2 and 2 and 2 and 2 and 2 and 2 and 2  $2$ ,  $3$  $3 \t 4$  $3$  图4标准线测试界面 如图3所示,参数设置界面有  $3$ ,  $\sim$   $\sim$   $\sim$  1s 1s  $\mathsf{u}\mathsf{s}\mathsf{b}$  usb  $\mathsf{u}\mathsf{s}\mathsf{b}$  1s  $5\qquad 5$  $5$ ,  $1$ ,  $1$ 

 $6$  and  $6$  usb

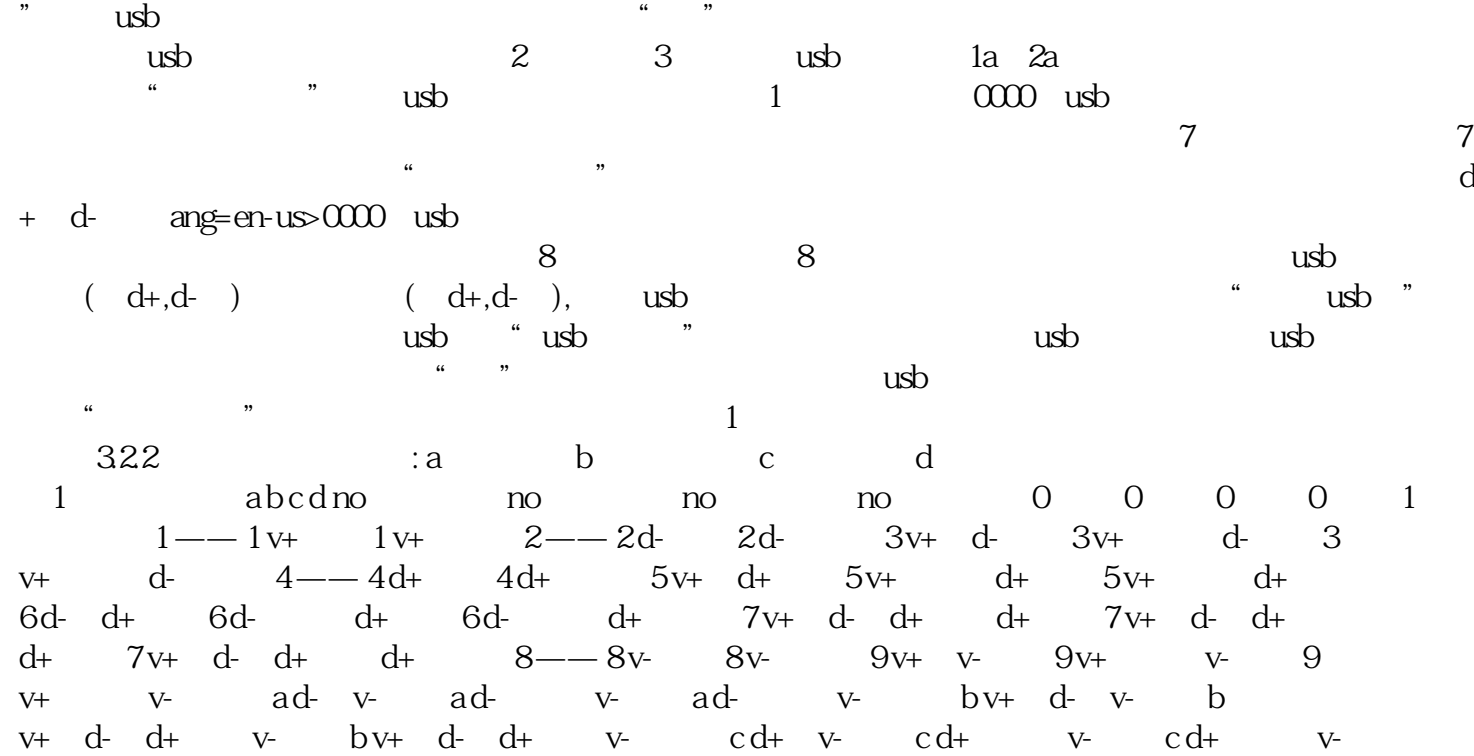

 $\frac{u}{\sqrt{2}}$ 

d v+ d+ v- d v+ d+ v- v- d v+ d+ v- v- e d- d+ v- e d- d+ v $v-$  ed-d+  $v v-$  f f f  $f$ 

 $0^{\circ}$  c  $55^{\circ}$  c  $40^{\circ}$  c  $25^{\circ}$  max: 85% 2  $200$  -30°c~70°c max: 90%